## View Account Information

Users follow the steps below to review their utility billing accounts. Any changes made on these tabs immediately reflect on the account.

- 1. On the Utility Billing Home page, click an account number link in the Accounts grid to display the Account Overview page.
- 2. Click the **[Account](javascript:TextPopup(this)) Detail tab** to review details about the account, including current account status, recent bills, payment arrangements, contracts and deposits.

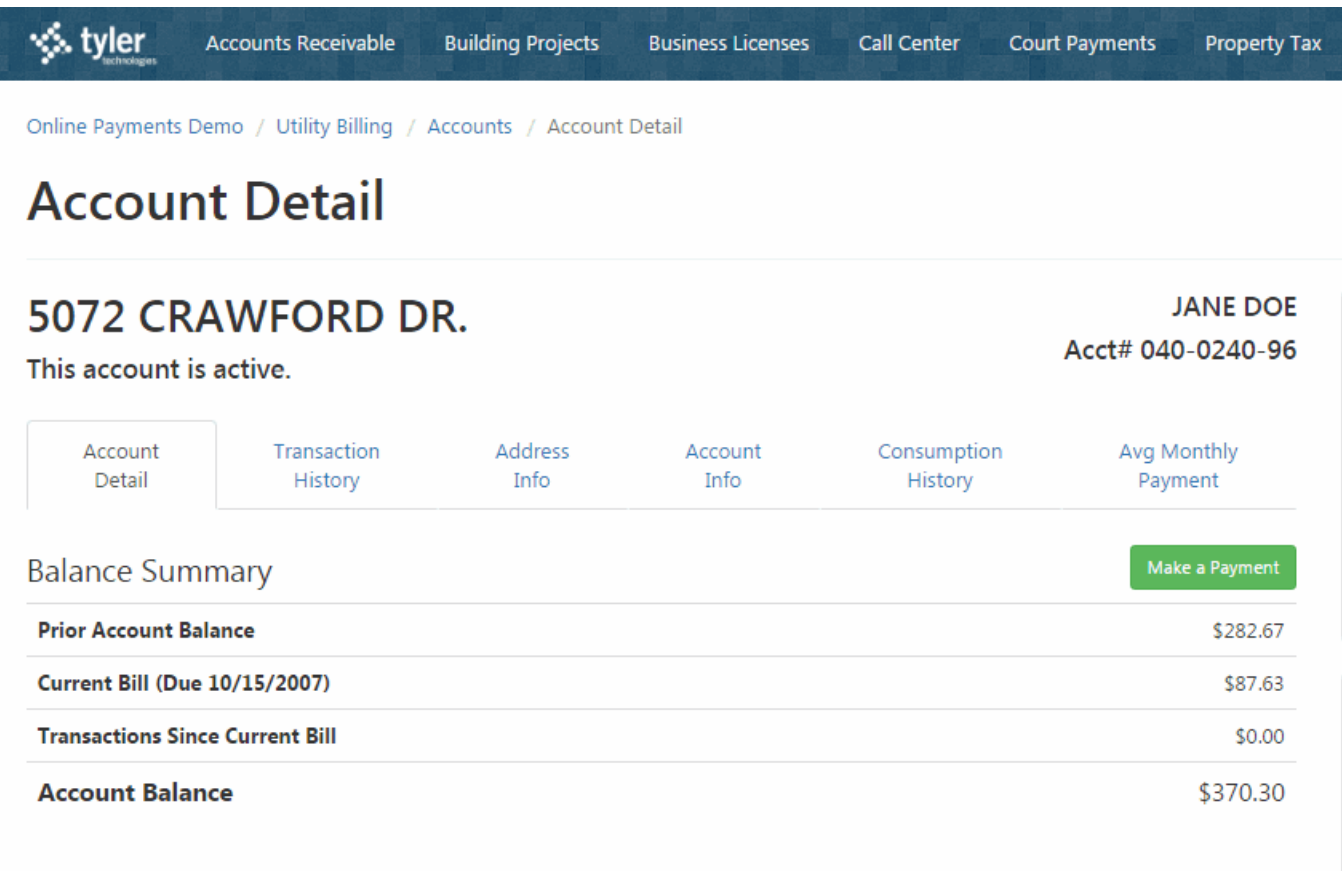

3. Click the **[Transaction](javascript:TextPopup(this)) History tab to review payment**, billing, and adjustment details for the selected account, including a running balance. To filter the grid for specific transactions, enter a Start Date and End Date.

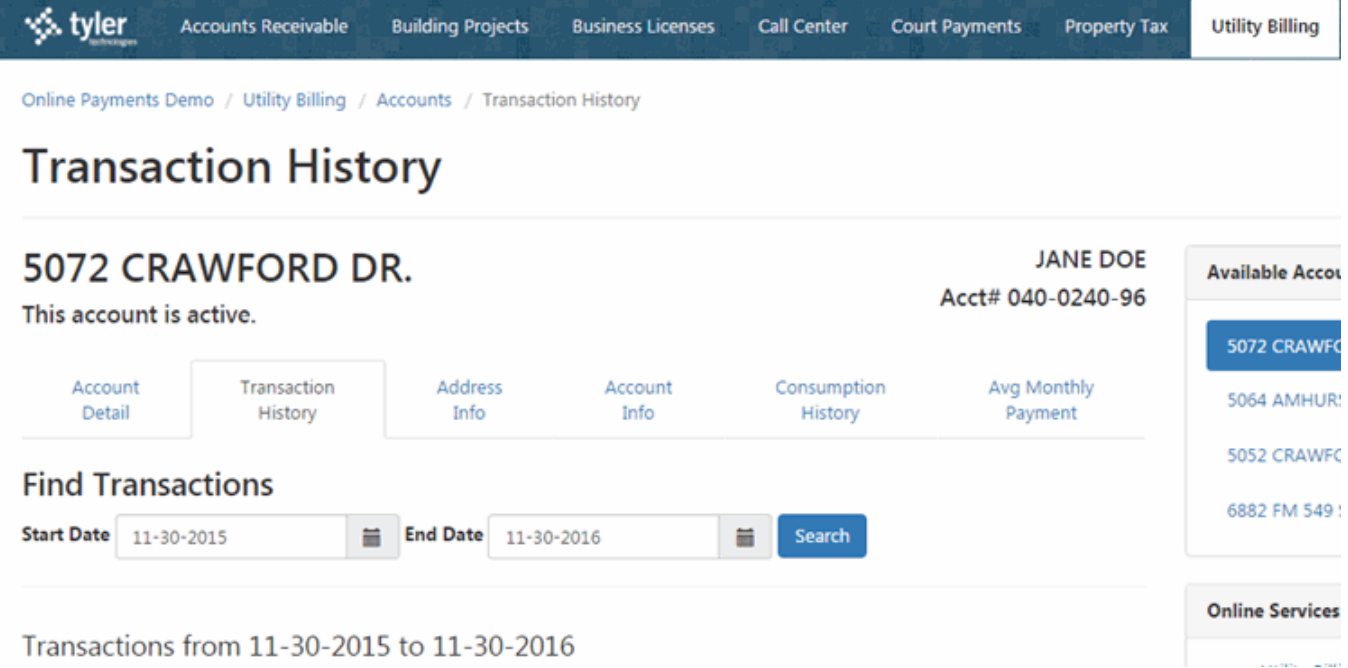

4. Click the **[Address](javascript:TextPopup(this)) Info tab** to review the current address information for account.

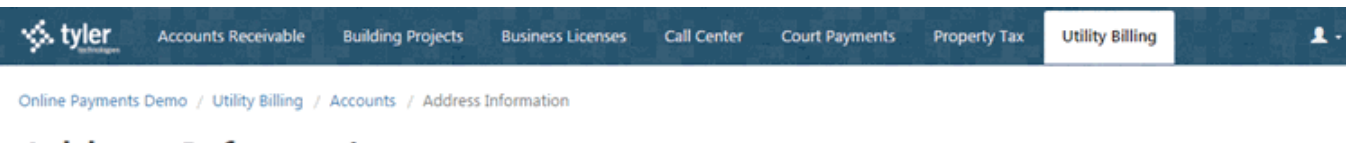

## **Address Information**

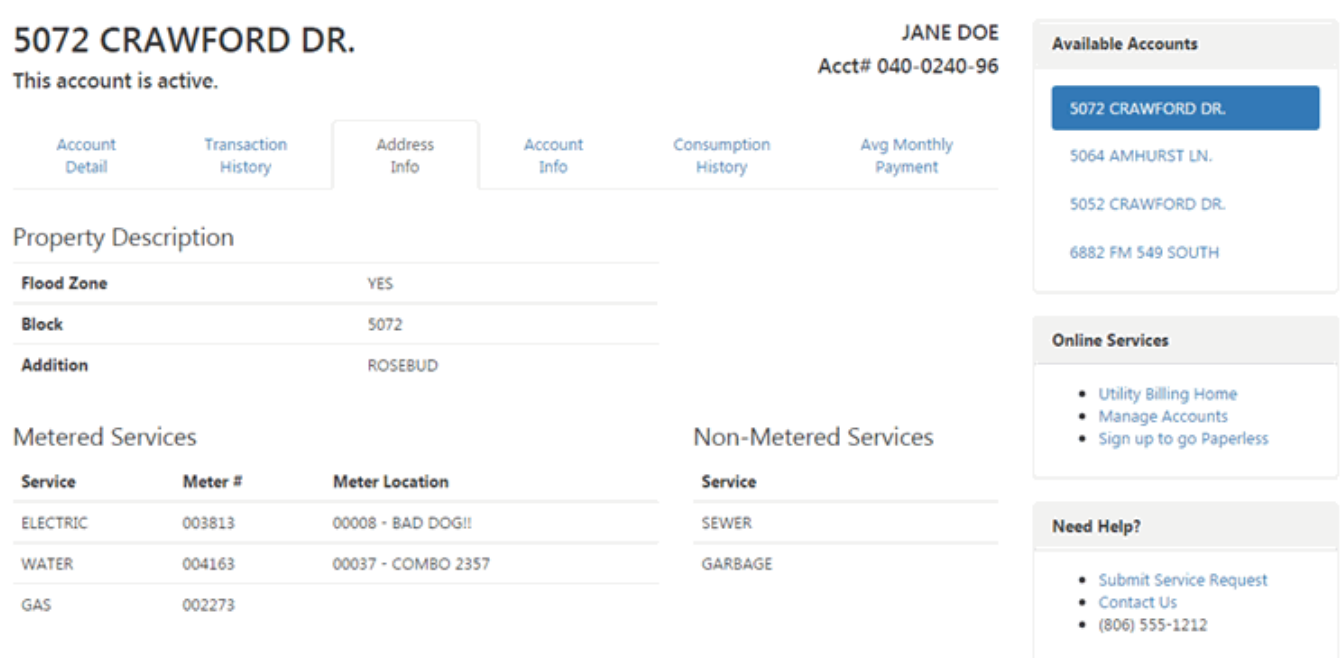

5. Click the **[Account](javascript:TextPopup(this)) Info tab** to review contact for the account. Users can edit some fields. Type over the existing entries and click Update Account Info to save the changes.

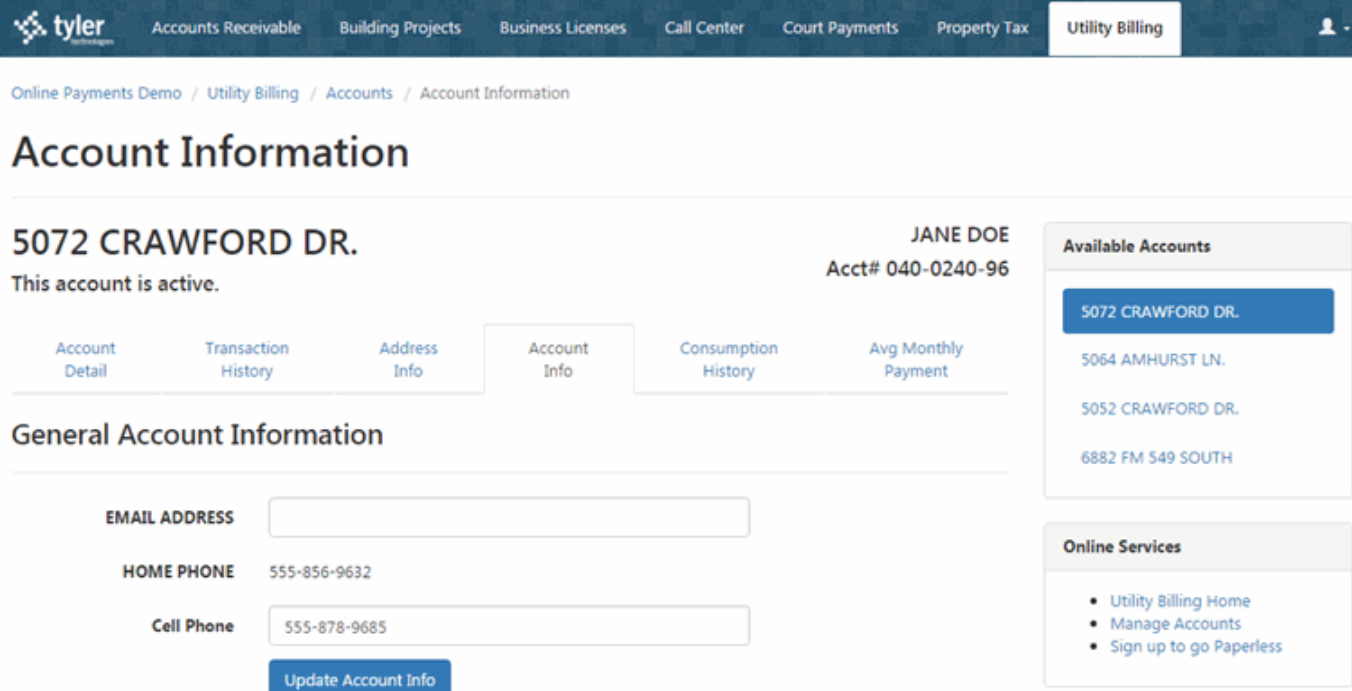

6. Click the [Consumption](javascript:TextPopup(this)) tab to review utility consumption. If the service provider uses the Account chart type, the chart displays consumption for the most recent billing cycle from the current year compared to consumption from the same billing cycle of the previous year. If the service provider uses the Comparison chart type, the chart displays the average consumption of residents in the same billing class compared to the account holder's consumption for the most recent billing cycle.

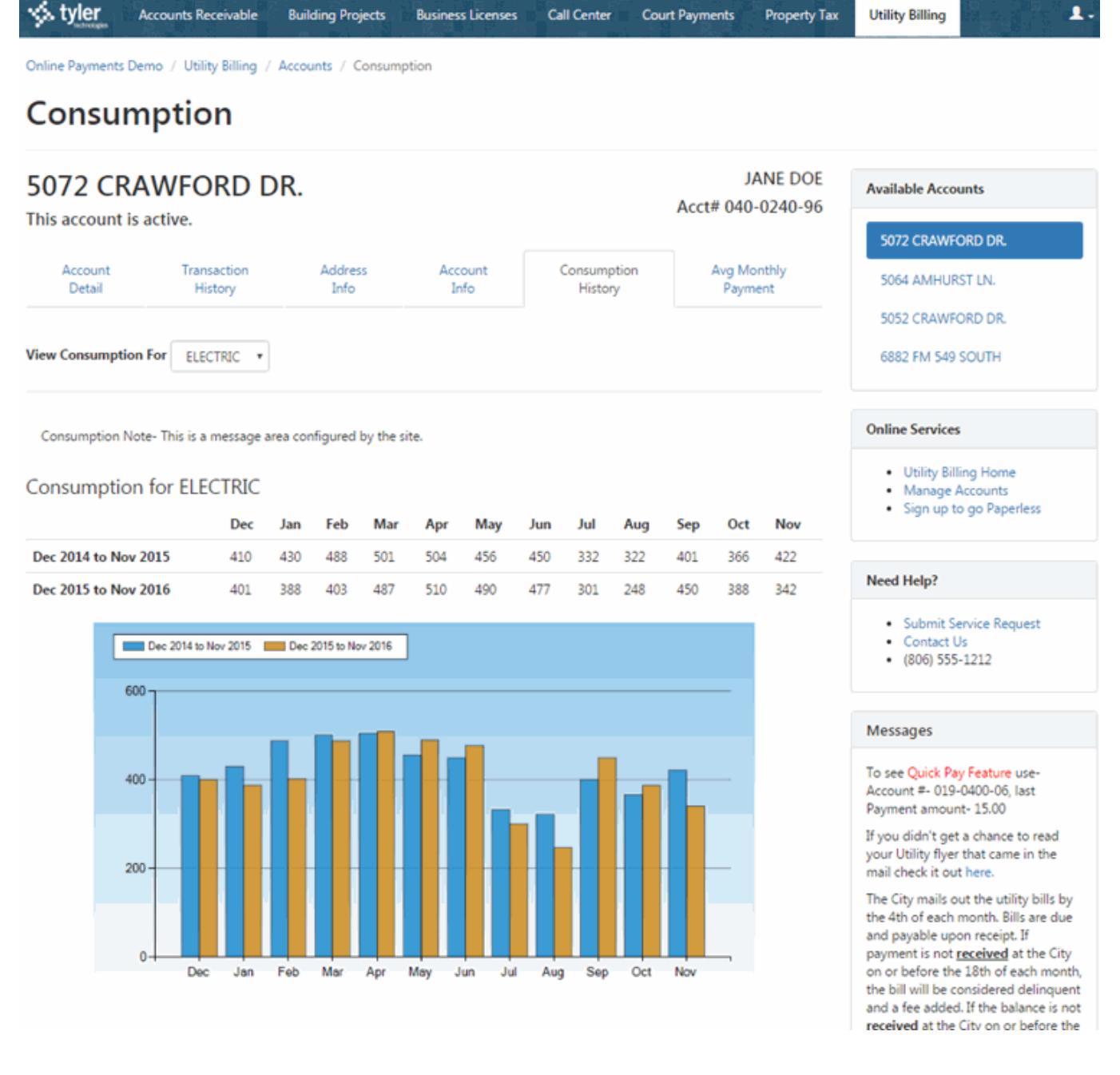

7. Click the **Average Monthly [Payment](javascript:TextPopup(this)) tab** to review average monthly payment information, the amount necessary to settle the account, and a graph of average monthly payments from the past year. This tab is available if the service provider configured the site to allow average monthly payments.

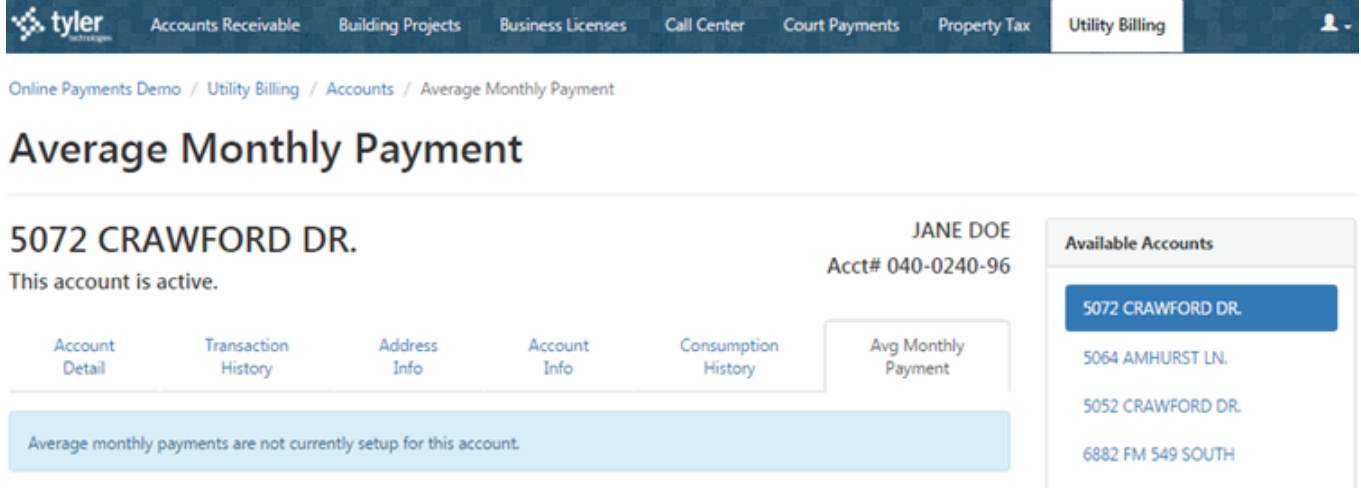

## Related Topics

Log In to the Online [Services](http://help.tyleru.com/InSite/Member_Help/Memb_Login.htm) Website

Submit a Service [Request](http://help.tyleru.com/InSite/Utility_Billing/Member/UB_SubmitServiceRequest.htm)

**[Contact](http://help.tyleru.com/InSite/Utility_Billing/Member/UB_ContactUs.htm) Us** 

Need more help? Visit Tyler [University](http://www.tyleru.com/), Tyler [Community,](https://tylercommunity.tylertech.com/) or contact your [Support](http://help.tyleru.com/InSite/Using_InSite/Getting_Assistance/Contacting_Software_Support.htm) Team.

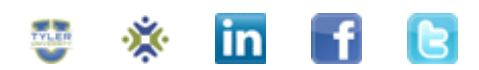

© Tyler Technologies, Inc. 2017. All rights reserved. Possession, use, or redistribution of the information in this publication is authorized only by representatives of Tyler Technologies.